# **MV-1200A/1210A/1220A** セットアップガイド

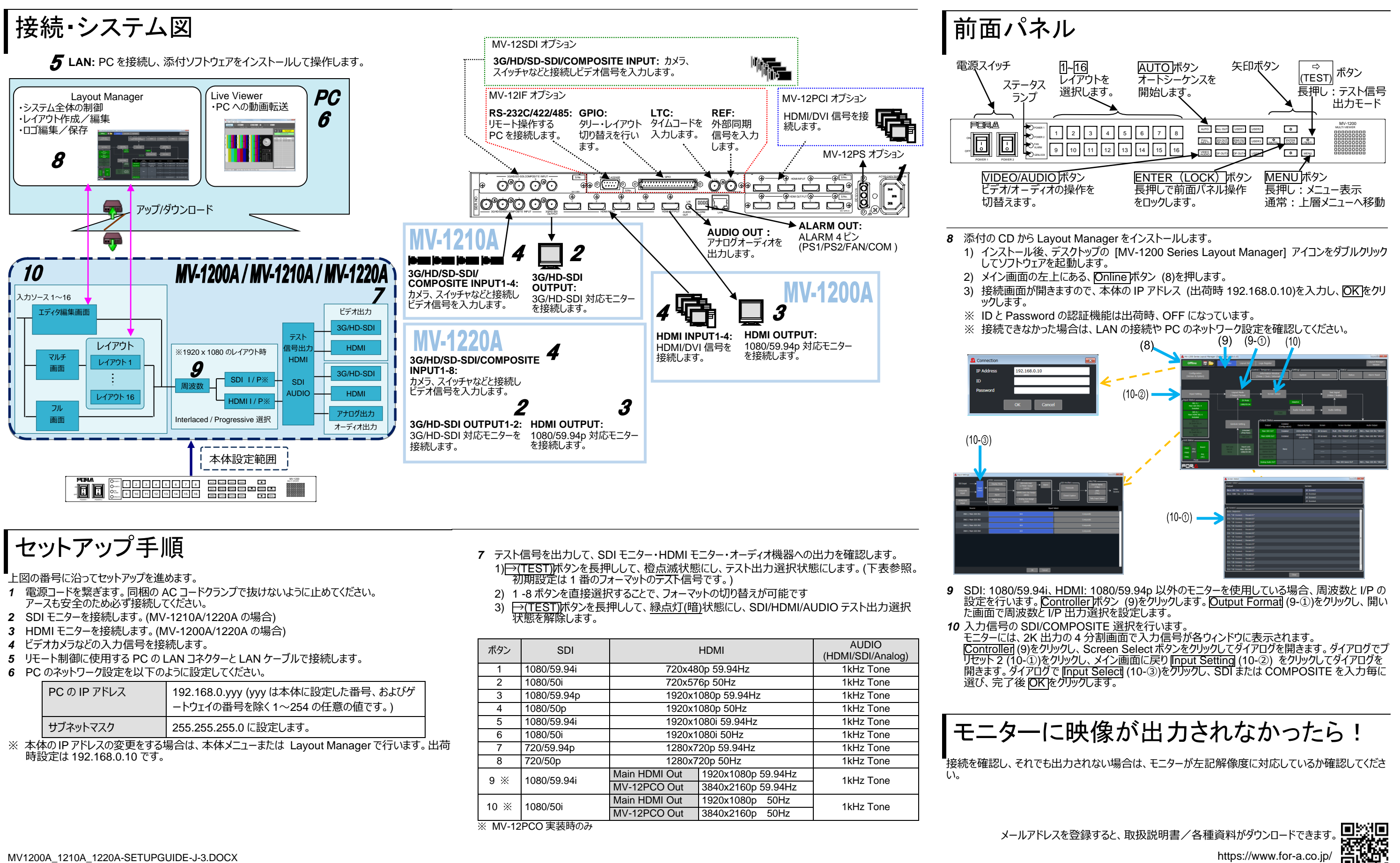

※ MV-12PCO 実装時のみ

### 梱包品: 標準構成の場合

MV-1200A/1210A/1220A (1)、セットアップガイド (1)、 CD-ROM (インストレーションディスク 1 取扱説明書を含む)、 AC ケーブル (1)、AC コードクランプ (1 式)、 HDMI ケーブル抜け止め具 (1 式) (MV-1200A/1220A のみ)、 ラック取付金具 (1 式)、ゴム足

SDI または HDMI モニターは 1920 x 1080 (59.94 or 50)のインターレースま たはプログレッシブ、1280 x 720 (59.94 or 50)のプログレッシブを表示可能な機 器を用意してください。

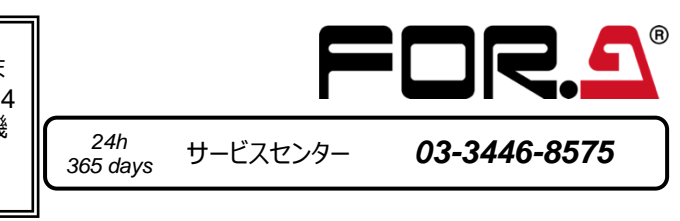

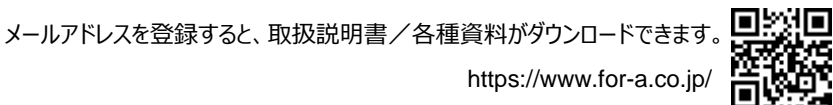

# **MV-1200A/1210A/1220A**

Quick Setup Guide

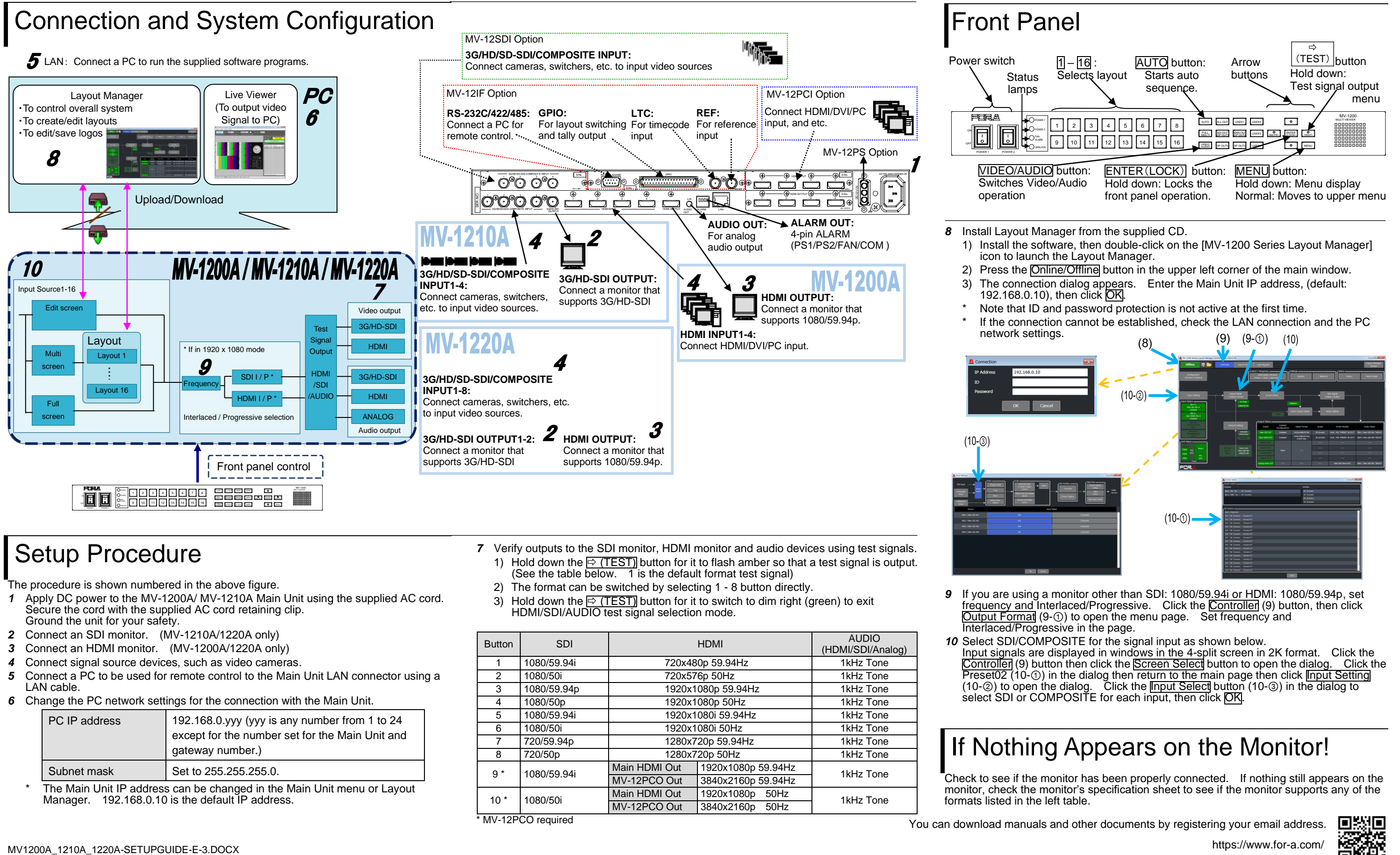

- *1* Apply DC power to the MV-1200A/ MV-1210A Main Unit using the supplied AC cord. Secure the cord with the supplied AC cord retaining clip. Ground the unit for your safety.
- *2* Connect an SDI monitor. (MV-1210A/1220A only)
- *3* Connect an HDMI monitor. (MV-1200A/1220A only)
- *4* Connect signal source devices, such as video cameras.
- *5* Connect a PC to be used for remote control to the Main Unit LAN connector using a LAN cable.
- *6* Change the PC network settings for the connection with the Main Unit.

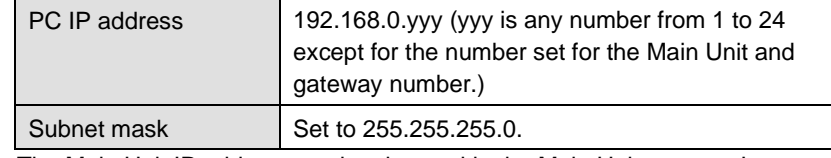

The Main Unit IP address can be changed in the Main Unit menu or Layout Manager. 192.168.0.10 is the default IP address.

- 2) The format can be switched by selecting 1 8 button directly.
- 3) Hold down the  $\overline{P}$  (TEST) button for it to switch to dim right (green) to exit HDMI/SDI/AUDIO test signal selection mode.

Check to see if the monitor has been properly connected. If nothing still appears on the monitor, check the monitor's specification sheet to see if the monitor supports any of the formats listed in the left table.

| <b>Button</b> | <b>SDI</b>  | <b>HDMI</b>        |                    | <b>AUDIO</b><br>(HDMI/SDI/Analog) |
|---------------|-------------|--------------------|--------------------|-----------------------------------|
|               | 1080/59.94i | 720x480p 59.94Hz   |                    | 1kHz Tone                         |
| $\mathcal{P}$ | 1080/50i    | 720x576p 50Hz      |                    | 1kHz Tone                         |
| 3             | 1080/59.94p | 1920x1080p 59.94Hz |                    | 1kHz Tone                         |
| 4             | 1080/50p    | 1920x1080p 50Hz    |                    | 1kHz Tone                         |
| 5             | 1080/59.94i | 1920x1080i 59.94Hz |                    | 1kHz Tone                         |
| 6             | 1080/50i    | 1920x1080i 50Hz    |                    | 1kHz Tone                         |
|               | 720/59.94p  | 1280x720p 59.94Hz  |                    | 1kHz Tone                         |
| 8             | 720/50p     | 1280x720p 50Hz     |                    | 1kHz Tone                         |
| $9 *$         | 1080/59.94i | Main HDMI Out      | 1920x1080p 59.94Hz | 1kHz Tone                         |
|               |             | MV-12PCO Out       | 3840x2160p 59.94Hz |                                   |
| $10*$         | 1080/50i    | Main HDMI Out      | 1920x1080p<br>50Hz | 1kHz Tone                         |
|               |             | MV-12PCO Out       | 3840x2160p<br>50Hz |                                   |

Use SDI or HDMI monitors that support 1920 x 1080 (59.94 or 50) interlaced or progressive video signals, or 1280 x 720 (59.94 or 50) progressive video signals support monitors.

*9* If you are using a monitor other than SDI: 1080/59.94i or HDMI: 1080/59.94p, set frequency and Interlaced/Progressive. Click the Controller (9) button, then click Output Format (9-①) to open the menu page. Set frequency and Interlaced/Progressive in the page.

*10* Select SDI/COMPOSITE for the signal input as shown below.

Input signals are displayed in windows in the 4-split screen in 2K format. Click the Controller (9) button then click the Screen Select button to open the dialog. Click the Preset02 (10-10) in the dialog then return to the main page then click **Input Setting** (10- $\circled{2}$ ) to open the dialog. Click the **Input Select** button (10- $\circled{3}$ ) in the dialog to select SDI or COMPOSITE for each input, then click OK.

## If Nothing Appears on the Monitor!

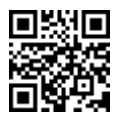

Packing List: In case of standard configuration MV-1200A, MV-1210A or MV-1220A (1), Quick Setup Guide(1), CD-ROM (Installation CD 1 including User Manuals), AC cord  $(1)$ , AC cord retaining clip  $(1$  set), HDMI Cable Lacing Bracket (1set) (MV-1200A/1220A only), Rack mount bracket set (1 set), Rubber feet (1 set)

https://www.for-a.com/

You can download manuals and other documents by registering your email address.